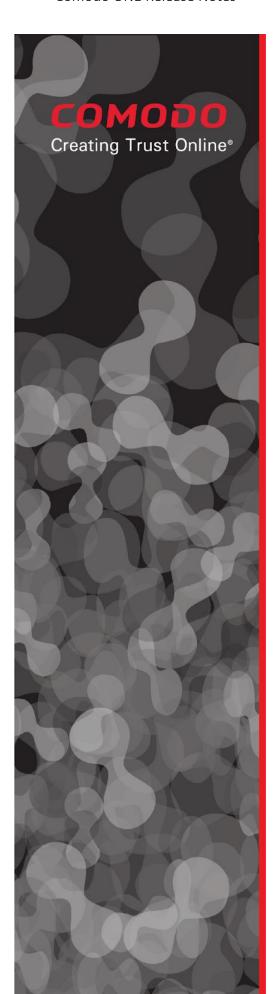

# Comodo ONE IT Operating Platform

# August 2018 Release

Comodo Group, Inc. 1255 Broad Street Clifton, NJ 07013 United States

Tel: +1 (888) 266-6361 Tel: +1 (703) 581-6361 Fax: +1 (973) 777-4394

©2018 Comodo and the Comodo brand are trademarks of the Comodo Group Inc. or its affiliates in the U.S. and other countries. Other names may be trademarks of their respective owners.

## Contents

| ntroduction                      | 3 |
|----------------------------------|---|
| T and Security Manager           |   |
| ITSM Core                        |   |
| New Features                     |   |
| Improvements                     |   |
| Bug Fixes                        |   |
| Patch Management                 |   |
| New Features                     |   |
| Remote Monitoring and Management |   |
| New Features                     |   |
| Bug Fixes                        |   |
| Comodo Remote Control            |   |
|                                  |   |
| Improvements                     |   |
| Bug Fixes                        |   |
| Comodo Client Security           |   |
| New Features                     |   |
| Improvements                     |   |
| Bug Fixes                        |   |
| Service Desk                     | б |
| Improvements                     | б |
| Bug Fixes                        | б |
| C1 Portal                        | 6 |
| Improvements                     | б |
| Bug Fixes                        | 7 |
| APPENDIX-1                       | 7 |
| New Client Versions              | _ |

# Introduction

This document contains detailed notes about the Comodo One August 2018 release, scheduled to go live Saturday 11th August 2018 (8/11/2018). The release is expected to take 4 hours to deploy, during which time Comodo One will be in maintenance mode.

# **IT and Security Manager**

## **ITSM Core**

#### **New Features**

- Android 8 and Android 8 (KNOX) support. You can now enroll and manage Android 8 devices through ITSM.
- **Simplified installation of Comodo Client Security.** Admins can now trigger CCS installation with one-click in the device list.
- **Detect and clean additional items in full and custom scans.** Suspicious services, auto-run entries and scheduled tasks have been added to full scans, and can be included in custom scans. This means unrecognized or malicious processes which were started as Windows services will be blocked. You can apply the following actions to such files:
  - Terminate: Shut-down the malicious/unrecognized service for this session.
  - Terminate and Disable: Shut-down and switch-off the service permanently. An admin will need to re-enable the service if so required.
  - Quarantine and Disable: Will terminate and disable as above, and place the file in Comodo Client Security quarantine.
  - Ignore: The detection will be logged but the file will be allowed to run normally.
  - The new scan options can be found in 'Profiles' > 'Antivirus' > 'Scans'.

You could reach the wiki of this feature from here.

• External devices now scanned by default. All connected devices are now automatically scanned by CCS for potential threats. This includes external hard-drives, USB sticks, optical drives and more. This option is available in Profiles > Antivirus > Realtime Scan

#### **Improvements**

 Import users from .csv file. New users can now be enrolled in bulk from .csv, saving time over manually creating each user. You could reach the wiki of this feature from here.

- **'Device summary' addition.** 'Local time zone' added to device details, providing admins with the local time on the endpoint.
- **UI improvements.** Pagination added to the device tree view in the device list and antivirus pages.
- **File Explorer beta enhancements.** Further stability and performance improvements in File Explorer beta.
- Crash dump collection for the communication client. Added a profile option to create a dump file if the communication agent crashes. This allows admins and the Comodo team to better detect and fix problems.

#### **Bug Fixes**

- Fixed the issue of being unable to boot devices when Knox is enabled in Android devices.
- Fixed the issue of unexpected behavior for blocking applications for Android devices.
- Fixed the issue of not loading device list in Security Sub-Systems >Containment section

# **Patch Management**

#### **New Features**

- Operating system patch list. The list can be refreshed showing available updates in the
  inventory. Users can now update the OS patch inventory from a device whenever needed.
  You could reach the wiki of this feature from here.
- Help videos added. Tutorial videos which explain patch actions are now available. Designed to
  help businesses quickly understand the power of our patch manager, topics include "How to
  create a custom patch procedure", "How to check patch status and deploy them to devices",
  and more.

You could reach the wiki of this feature from here.

# **Remote Monitoring and Management**

#### **New Features**

- **Inventory of monitors.** You can now manage all monitoring procedures from a single pane of glass. Monitors can be viewed, edited and assigned to profiles from the interface. Monitors are listed in the 'My Monitors' section in folders named after the profile with which they are associated.
- Here is the wiki for this feature.

## **Bug Fixes**

• Fixed the issue of producing false alerts in process monitors for processes loaded via startup.

## **Comodo Remote Control**

#### **Improvements**

• Login improvements. Remote Control now remembers your sign-in credentials for Comodo One and ITSM. This saves you time because you no longer need to remember full login details, even if you disable the 'stay signed in' option.

#### **Bug Fixes**

- Fixed the issue of Excel clipboard interception when Remote Control viewer is running.
- Fixed the issue of high CPU consumption.

# **Comodo Client Security**

#### **New Features**

- Detect and clean additional items in full and custom scan. Suspicious services, auto-run entries and scheduled tasks now be included in full scan by default, providing tighter security than ever. In addition, you can include this option any custom scan of yours. This setting is available under Advanced Protection > Miscellaneous >
  - CCS now also monitors registry records related to Windows services, auto-run entries and scheduled tasks. It will block the creation or modification of registry entries by unrecognized files and scripts.
  - In this way, unrecognized or malicious files which are started as Windows services will be blocked with specified option which can be:
    - Terminate: This option will only terminate the detected malicious/unrecognized service
    - **Terminate and Disable**: This option will terminate and then disable the service which needs user/admin action to be enabled again.
    - Quarantine and Disable: In addition to terminating and disabling the services, this option will quarantine.
  - Logs of monitoring and scanning autorun entries with details such as item type, location, modifier file path and action can be displayed in Logs > Autorun Events.
  - These settings are available in Advanced Protection > Miscellaneous section

You can reach the wiki of this feature from here and here

- **External devices now scanned by default**. External hard-drives, USB sticks, optical drives etc are now automatically scanned for potential threats.
- Automatic update of 'File List'. Files will be purged automatically if they no longer exist on the endpoints

#### **Improvements**

• **Lower CPU and RAM consumption.** We reduced resource usage by optimizing internal data processing routines.

#### **Bug Fixes**

- Fixed the issue of blocking incoming connections to the endpoint
- Fixed the issue of not showing firewall notifications
- The issue that caused on-going scans to be aborted is fixed
- Fixed the issue of downloading Comodo Client Essentials and KillSwitch

## **Service Desk**

#### **Improvements**

- **UI tweaks.** Pages in the admin panel and left-hand navigation are now responsive to different screen sizes.
- **Better synchronization**. Ticket status changes are now communicated much more quickly between Service Desk and the Comodo One portal.
- Overall performance improvements. General, back-end enhancements to accelerate reports and statistics.

#### **Bug Fixes**

- Fixed issue of wrong representation in last updated time information
- Fixed issue of sending email problem while adding new user under organization.

## C1 Portal

#### **Improvements**

**Performance improvements.** The August release cycle saw our engineers concentrate on multiple back-end optimizations and improvements to increase system speed, reliability and performance:

• Strategic database migrations mean system information is now more efficiently handled, leading to portal stability and speed improvements.

- Pagination added to tables and audit logs.
- Improvements and fixes to widgets. Corrected some behaviors relating to Dome shield and Service Desk ticket data.
- Login process. Improvements to eliminate issues experienced by some users during registration and login.
- Dome license renewal. Expired Dome licenses will now auto-renew by default to deliver better business continuity to our users.

### **Bug Fixes**

- · Dashboard layout issue has been fixed
- Spelling correction in Antivirus Report has been done.
- C1 Admin Panel Page is not refreshed after set bill as paid operation. Issue has been fixed.

## **APPENDIX-1**

#### **New Client Versions:**

- Windows Client Communication 6.21.14137.18080
- Windows Client Security 10.7.0.6919
- Windows Remote Control 6.21.13959.18080
- macOS Client 6.21.14191.18080
- macOS Remote Control 6.21.13958.18080
- Android Mobile Agent 6.13.1.10